# **Pole úložišť Dell PowerVault MD3460/3860i/ 3860f Příručka Začínáme**

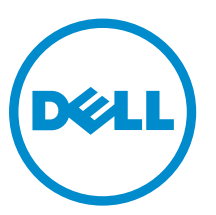

**Regulační model: E08J Series Regulační typ: E08J001**

# **Poznámky, upozornění a varování**

**POZNÁMKA:** POZNÁMKA označuje důležité informace, které pomáhají lepšímu využití počítače.

**VÝSTRAHA: UPOZORNĚNÍ poukazuje na možnost poškození hardwaru nebo ztráty dat a poskytuje návod, jak se danému problému vyhnout.**

**VAROVÁNÍ: VAROVÁNÍ označuje potenciální nebezpečí poškození majetku, úrazu nebo smrti.**

#### **© 2013 Dell Inc. Všechna práva vyhrazena.**

Ochranné známky použité v tomto textu: Dell™, logo Dell, Dell Boomi™, Dell Precision™, OptiPlex™, Latitude™, PowerEdge™, PowerVault™, PowerConnect™, OpenManage™, EqualLogic™, Compellent™, KACE™, FlexAddress™, Force10™, Venue™ a Vostro™ jsou ochranné známky společnosti Dell Inc. Intel,® Pentium,® Xeon,® Core® a Celeron® jsou registrované ochranné známky společnosti Intel Corporation v USA a jiných zemích. AMD® je registrovaná ochranná známka a AMD Opteron™, AMD Phenom™ a AMD Sempron™ jsou ochranné známky společnosti Advanced Micro Devices, Inc. Microsoft,® Windows,® Windows Server®, Internet Explorer®, MS-DOS®, Windows Vista® a Active Directory® jsou buď ochranné známky, nebo registrované ochranné známky společnosti Microsoft Corporation v USA anebo jiných zemích. Red Hat ®a Red Hat® Enterprise Linux® jsou registrované ochranné známky společnosti Red Hat, Inc. v USA anebo jiných zemích. Novell® a SUSE® jsou registrované ochranné známky společnosti Novell Inc. v USA a jiných zemích. Oracle® je registrovaná ochranná známka společnosti Oracle Corporation anebo jejích přidružených společností. Citrix,® Xen,® XenServer ®a XenMotion® jsou buď ochranné známky, nebo registrované ochranné známky společnosti Citrix Systems, Inc. v USA anebo jiných zemích. VMware®, vMotion®, vCenter®, vCenter SRM™ a vSphere® jsou ochranné známky nebo registrované ochranné známky společnosti VMware, Inc. v USA nebo jiných zemích. IBM® je registrovaná ochranná známka společnosti International Business Machines Corporation.

2013 - 12

Rev. A00

# **Instalace a konfigurace**

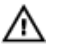

**VAROVÁNÍ: Před provedením následujícího postupu si prostudujte bezpečnostní pokyny dodané se systémem.**

## **Rozbalení stojanového systému**

**VAROVÁNÍ: Hmotnost systému bez nainstalovaných fyzických disků (hmotnost prázdného systému) je 19,5 kg (43,0 liber). Pokud je systém plně vybaven fyzickými disky, je jeho hmotnost 105,2 kg (232,0 liber).**

**VAROVÁNÍ: Systém musí montovat servisní technici certifikovaní společností Dell. K zajištění bezpečné montáže prázdného systému jsou třeba nejméně tři servisní technici. Při montáži systému plně vybaveného fyzickými disky je k jeho umístění do stojanu třeba použít mechanizované zdvihací nářadí.**

**VAROVÁNÍ: Fyzické disky do systému instalujte teprve poté, co systém namontujete do stojanu. Při montáži systému již vybaveného fyzickými disky do stojanu může dojít k poškození disků nebo ke zranění.**

**VÝSTRAHA: Než systém namontujete do stojanu, ujistěte se, že hmotnost systému nepřesahuje hmotnostní limit stojanu. Další informace naleznete v pokynech pro montáž do stojanu, které byly dodány společně se systémem.**

**POZNÁMKA:** K zajištění stability umisťujte položky do stojanu vždy zespodu nahoru. U

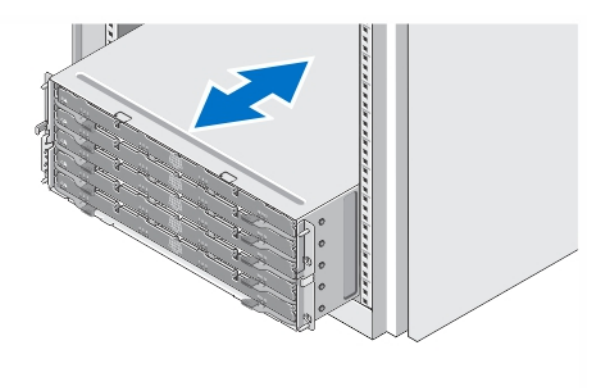

#### **Obrázek 1. Instalace systému do stojanu**

Rozbalte systém a zkontrolujte jeho jednotlivé součásti.

Sestavte kolejničky a nainstalujte systém do stojanu podle bezpečnostních pokynů a pokynů k instalaci do stojanu dodaných se systémem.

## **Otevírání a zavírání přihrádky na disky**

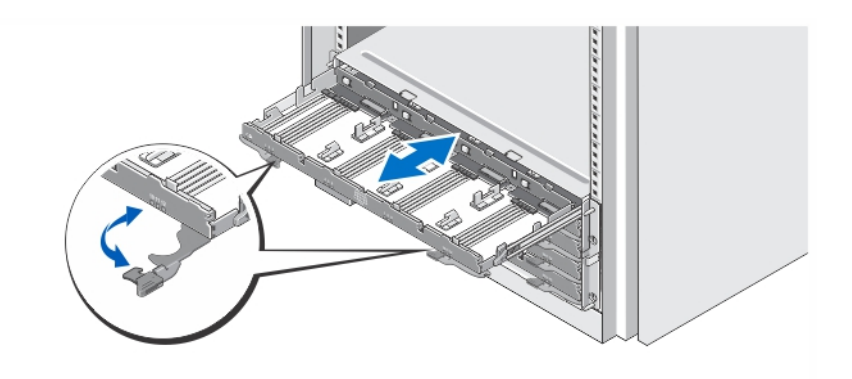

#### **Obrázek 2. Otevírání a zavírání přihrádky na disky**

Po otevření přihrádky na disky můžete nainstalovat nebo vyjmout nosiče fyzických disků.

**POZNÁMKA:** Otevřít lze vždy pouze jednu přihrádku na disky. Pokud násilím otevřete více než jednu Ø přihrádku na disky, může dojít k poškození sestavy nebo k neočekávaným výsledkům.

## **Instalace fyzických disků**

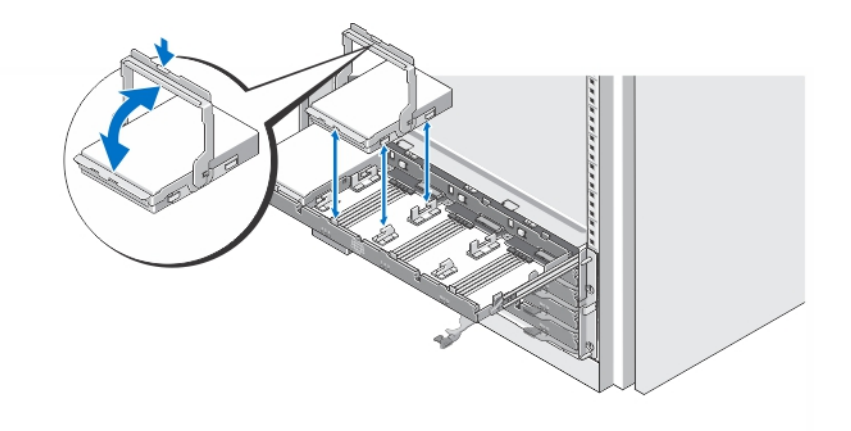

#### **Obrázek 3. Instalace fyzických disků**

Nainstalujte fyzické disky do přihrádky na disky.

**POZNÁMKA:** Můžete obdržet několik disků s nosiči v samostatných krabicích. Disky je třeba Ø nainstalovat do stejné skříně.

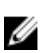

**POZNÁMKA:** V každé přihrádce na disky musí být nainstalovány minimálně čtyři fyzické disky, a to od slotů 0, 3, 6 a 9. S instalací fyzických disků začínejte vždy od přední řady každé přihrádky.

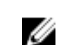

**POZNÁMKA:** S pomocí držadel se ujistěte, že jsou všechny přihrádky pevně uzavřeny.

## **Připojení napájecích kabelů**

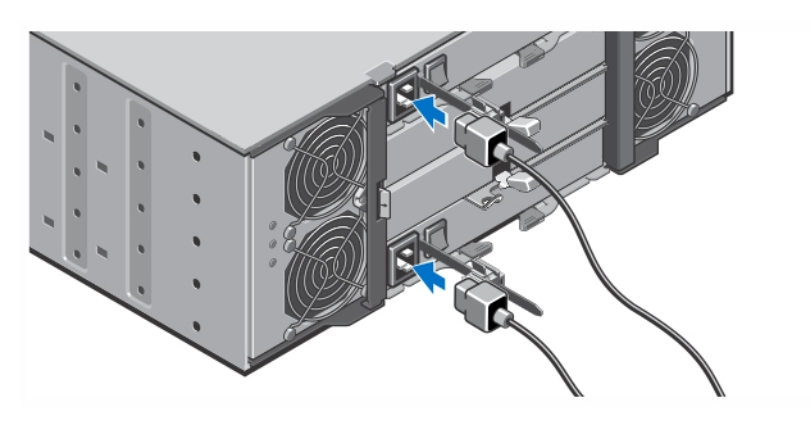

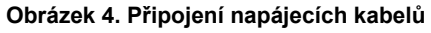

Připojte napájecí kabely k systému.

## **Zajištění napájecích kabelů**

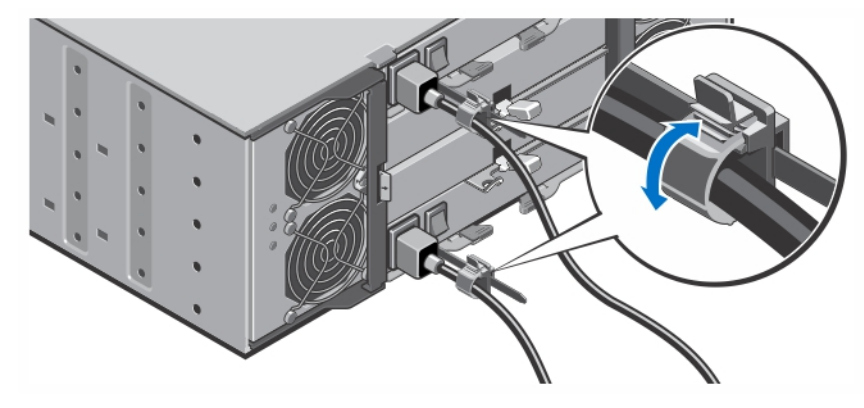

**Obrázek 5. Zajištění napájecích kabelů**

Zatáhněte za výčnělky po stranách jisticího držáku kabelu, čímž dojde k jeho otevření. Vložte napájecí kabel systému a upevněte jej dle obrázku.

Poté zasuňte druhý konec kabelu do uzemněné elektrické zásuvky nebo jej připojte k samostatnému zdroji napájení, například ke zdroji nepřerušitelného napájení (UPS) nebo k jednotce rozvaděče (PDU).

### **Zapnutí systému**

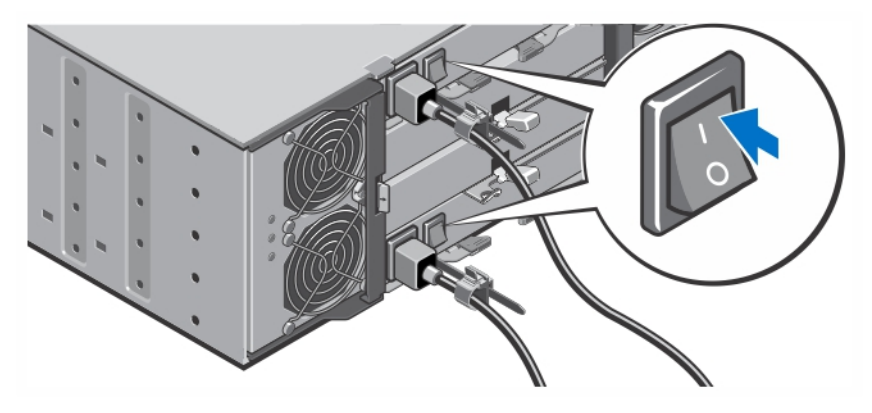

**Obrázek 6. Zapnutí systému**

Přepněte vypínač v zadní části systému do polohy On (Zapnuto). Rozsvítí se kontrolka LED napájení.

### **Instalace čelního krytu**

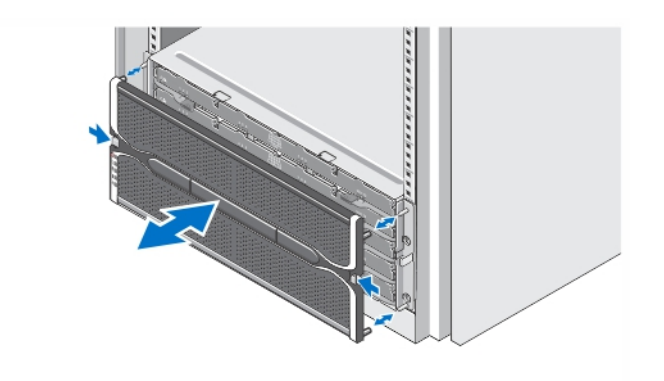

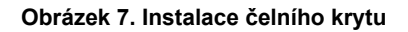

Nainstalujte čelní kryt dle obrázku.

#### **Licenční smlouva na software společnosti Dell**

Před použitím systému si přečtěte Licenční smlouvu na software společnosti Dell dodanou se systémem. Veškerá média obsahující software nainstalovaný společností Dell je třeba považovat za ZÁLOŽNÍ kopie softwaru nainstalovaného na pevném disku systému. Pokud s podmínkami smlouvy nesouhlasíte, zavolejte na telefonní číslo oddělení pomoci zákazníkům. Pro zákazníky v USA je k dispozici telefonní číslo 800- WWW-DELL (800-999-3355). Zákazníci mimo USA mohou navštívit adresu **dell.com/support**, kde je třeba ve spodní části stránky vybrat příslušnou zemi nebo region.

## **Další užitečné informace**

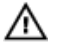

**VAROVÁNÍ: Prostudujte si informace o bezpečnosti a předpisech, které byly dodány se systémem. Informace o záruce jsou součástí tohoto dokumentu, nebo jsou přiloženy samostatně.**

- *Owner's Manual (Příručka majitele)* obsahuje informace o funkcích hardwaru systému a popisuje řešení problémů se systémem a instalaci nebo výměnu komponent. Tento dokument je k dispozici na internetu na adrese **dell.com/support/manuals**.
- *Administrator's Guide (Příručka správce)* obsahuje informace o softwarových funkcích nástroje **Modular Disk Storage Manager** a popisuje konfiguraci a správu systému modulárních disků. Tento dokument je k dispozici na internetu na adrese **dell.com/support/manuals**.
- *Deployment Guide (Instalační příručka)* obsahuje informace o kabeláži systému a instalaci a počáteční konfiguraci softwaru **Modular Disk Storage Manager**. Tento dokument je k dispozici na internetu na adrese **dell.com/support/manuals**.
- Videoklipy a další zdroje týkající se série PowerVault MD naleznete na adrese **dell.com/PVresources**.
- Pokyny k instalaci do stojanu dodané se stojanovým řešením popisují instalaci systému do stojanu.
- Média dodaná se systémem obsahují dokumentaci a nástroje pro konfiguraci a správu systému. Mohou být dodána například média týkající se operačního systému, softwaru pro správu systému, aktualizací systému a komponent zakoupených se systémem.

**POZNÁMKA:** Vždy nejprve zkontrolujte a pročtěte aktualizace uvedené na adrese **dell.com/support/** Ø **manuals**, protože tyto aktualizace často nahrazují informace v ostatních dokumentech.

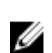

**POZNÁMKA:** Při prvotní instalaci systému nejdříve z dodaného zdrojového disku DVD nainstalujte aplikaci Modular Disk Storage Manager (MDSM). Teprve poté proveďte upgrade firmwaru. Nejnovější aktualizace systému naleznete na adrese **dell.com/support**.

## **Odborná pomoc**

Nerozumíte-li některému z postupů popsaných v této příručce nebo nepracuje-li systém podle očekávání, nahlédněte do Příručky majitele hardwaru. Společnost Dell rovněž nabízí komplexní školení a certifikaci týkající se hardwaru. Další informace najdete na adrese **dell.com/training**. Tato služba nemusí být nabízena ve všech regionech.

## **Technické specifikace**

**POZNÁMKA:** Následující specifikace představují pouze zákonem vyžadované minimum dodávané se Ø systémem. Kompletní seznam aktuálních specifikací systému naleznete na adrese **dell.com/support**.

#### **Napájení**

Střídavý proud (na jeden zdroj napájení)

Ø

Výkon 1755 W

5988 BTU/hod

Odvod tepla (maximální)

**POZNÁMKA:** Odvod tepla se počítá na základě výkonu zdroje napájení. Hodnoty odvodu tepla se vztahují na celý systém, který zahrnuje šasi a dva řadiče.

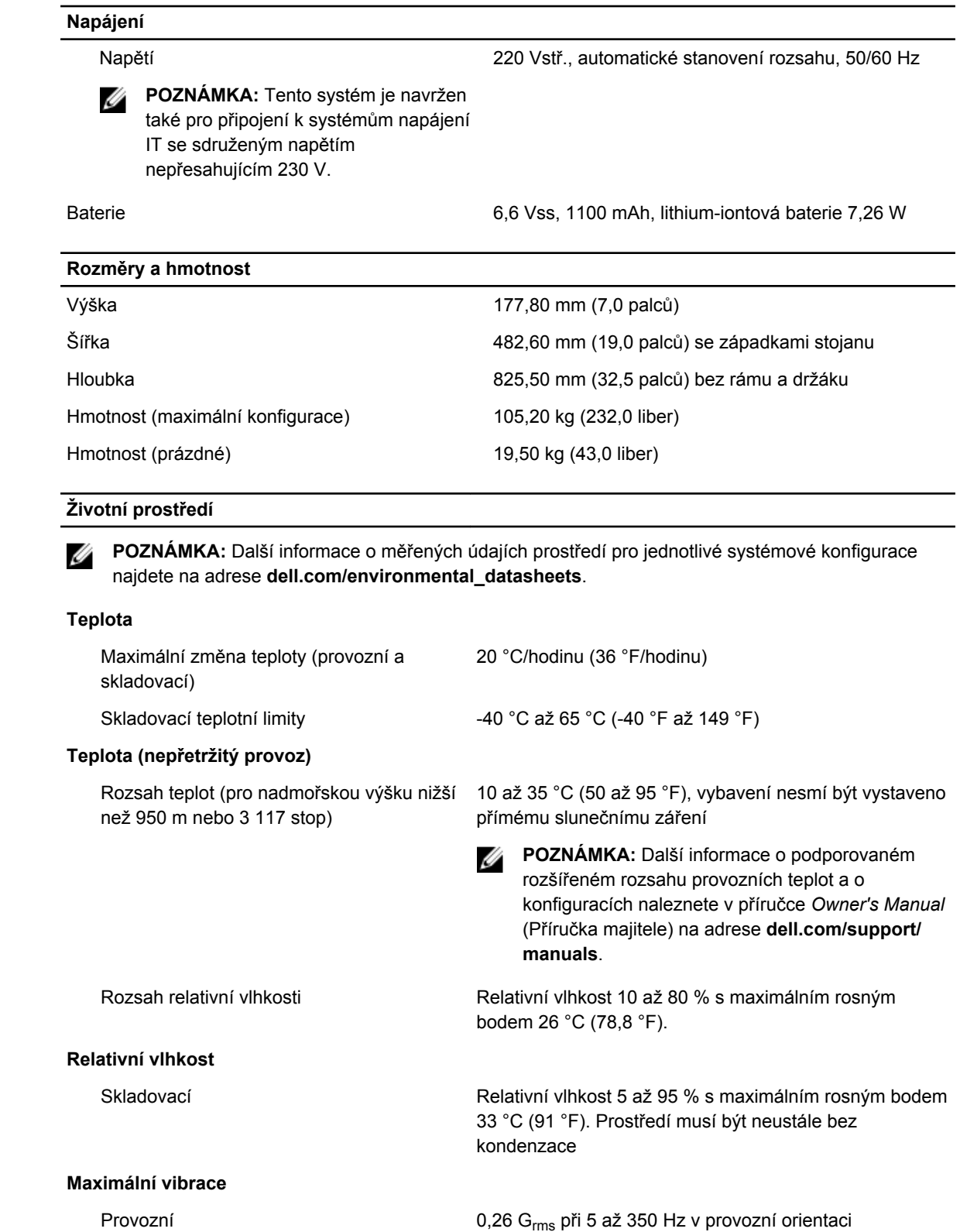

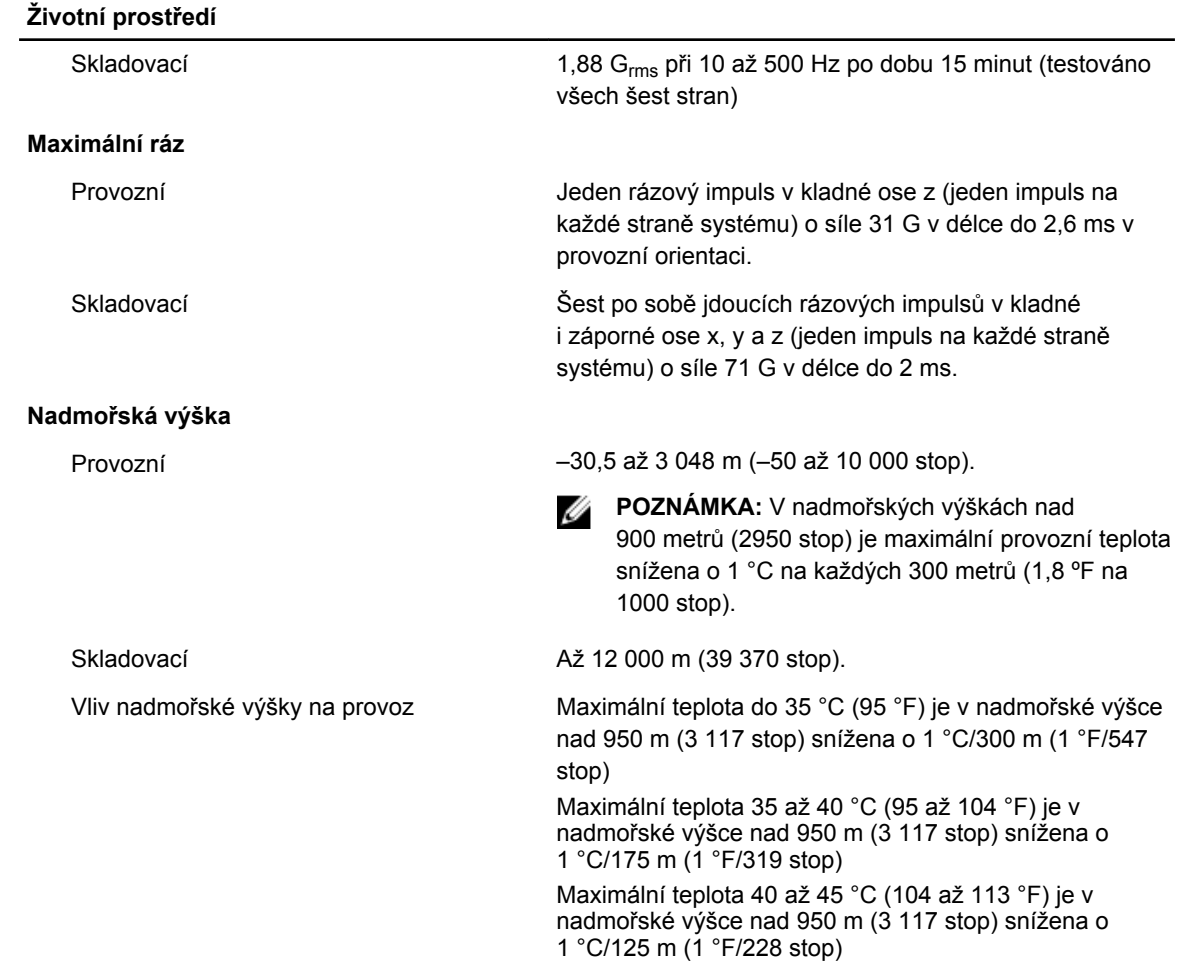

#### **Znečištění částicemi**

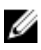

**POZNÁMKA:** Tato část definuje omezení, která pomáhají vyhnout se poškození anebo selhání IT vybavení z důvodu znečištění pevnými, kapalnými či plynnými částicemi. Pokud je zjištěno, že hodnoty znečištění pevnými, kapalnými či plynnými částicemi přesahují níže uvedené limity a jsou důvodem poškození anebo selhání vašeho vybavení, můžete být nuceni odstranit podmínky prostředí, které poškození anebo selhání způsobují. Za odstranění podmínek prostředí zodpovídá zákazník.

#### Filtrace vzduchu

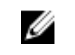

**POZNÁMKA:** Vztahuje se pouze na prostředí datových center. Požadavky na filtraci vzduchu se nevztahují na IT vybavení navržené pro používání mimo datová centra, jako jsou např. kanceláře nebo výrobní haly.

Filtrace vzduchu v datových centrech je definována ve standardu ISO 14644-1 a je klasifikována jako třída ISO 8 s 95% horní mezí spolehlivosti.

Ø

**POZNÁMKA:** Vzduch vstupující do datových center musí být filtrován v souladu se systémem hodnocení filtrů MERV11 nebo MERV13.

Vodivý prach

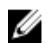

**POZNÁMKA:** Vztahuje se na prostředí datových center i mimo ně.

Vzduch nesmí obsahovat vodivý prach, vlákna zinku ani jiné vodivé částice.

#### **Životní prostředí**

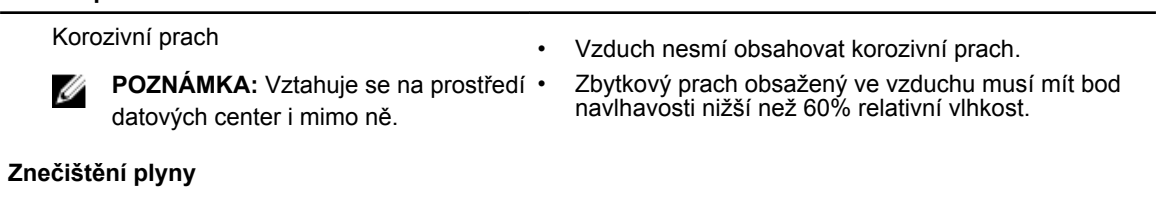

**POZNÁMKA:** Maximální úrovně znečištění korozí měřené při relativní vlhkosti ≤ 50 %

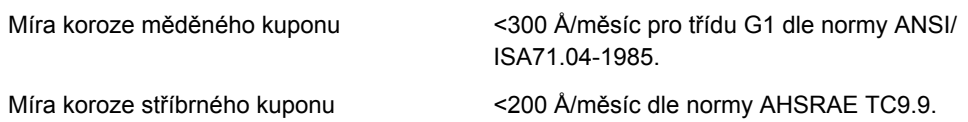